# Gebrauchsanweisung GDO-WK01

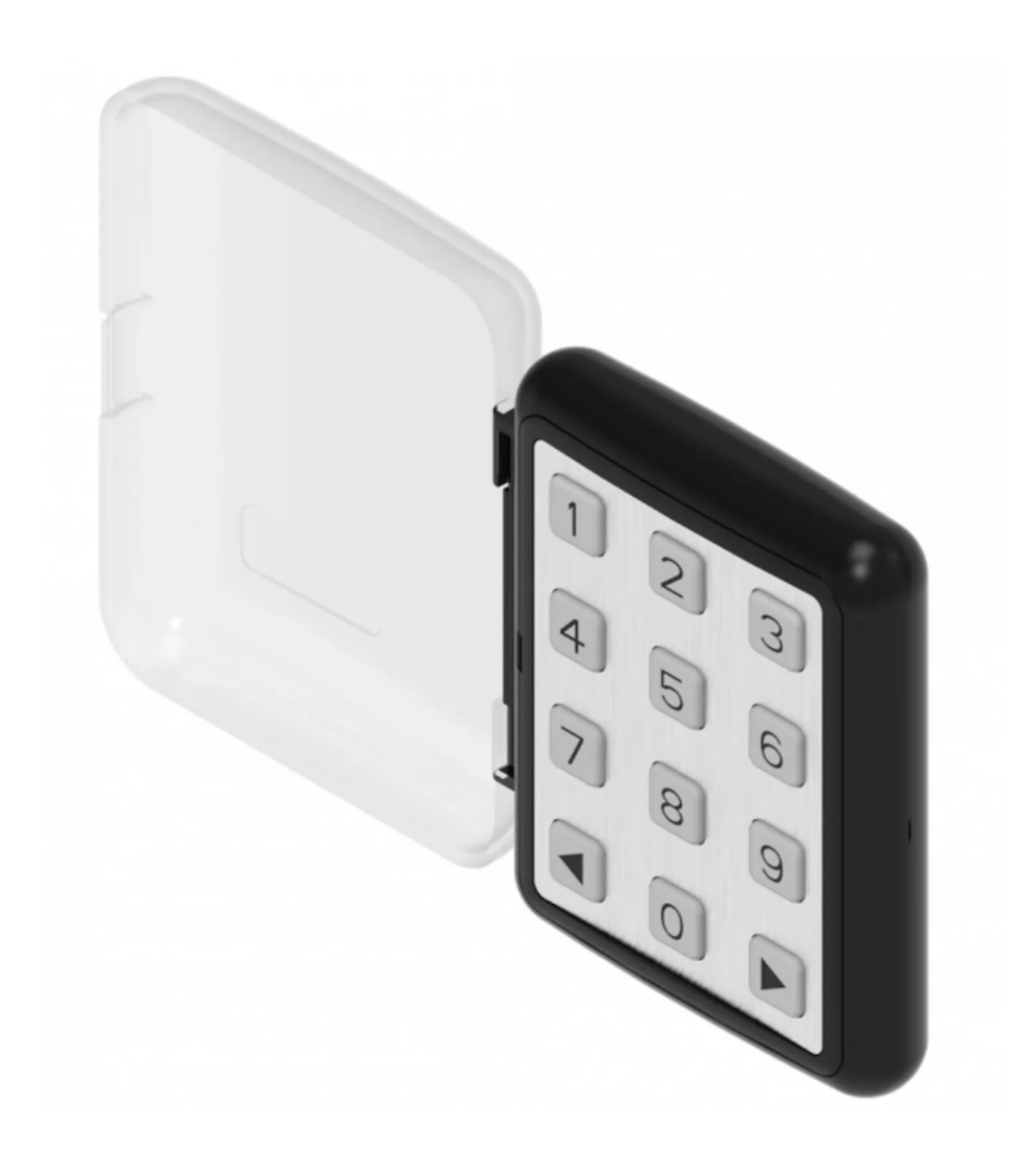

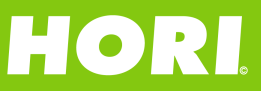

## Frequenz: 868 MHz Rolling Code Batterie: CR2032 3V

· Dies ist ein Zweikanal-Sender, der erst nach Eingabe einer geeigneten Kombination aktiviert wird. · Die Geräte sind für die Installation im Innen- oder Außenbereich vorgesehen.

• Die Geräte sind für die Installation im Innen- oder Außenbereich vorgesehen.

• Die geschätzte Übertragungsreichweite beträgt 50 m. · Die geschätzte Übertragungsreichweite beträgt 50 m.

• Die Geräte sind so ausgelegt, dass eine Batterielebensdauer von geschätzten · Die Geräte sind so ausgelegt, dass eine Batterielebensdauer von geschätzten 2000 Übertragungen 2000 Übertragungen

gewährleistet ist. gewährleistet ist.

## **Installieren**

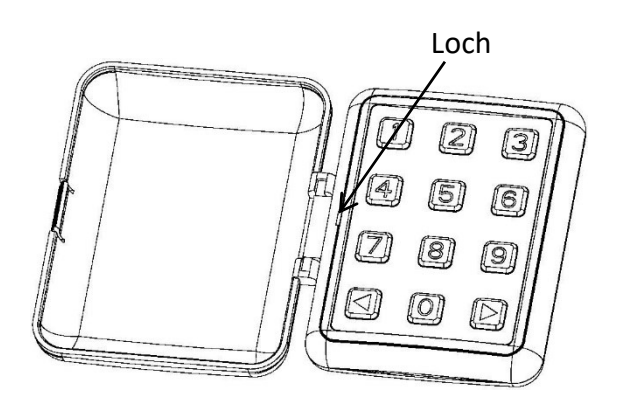

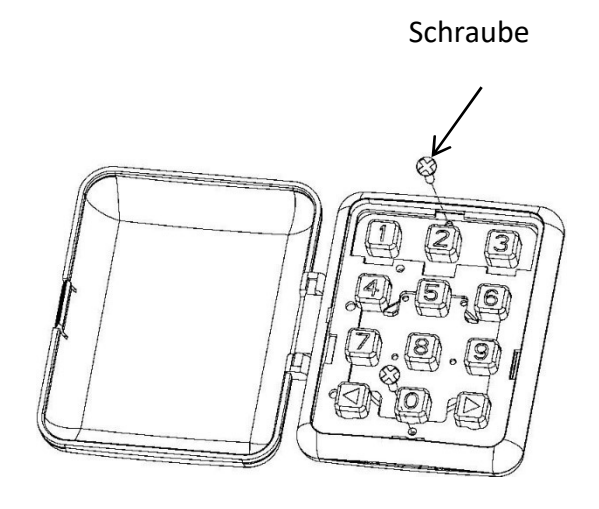

Bild 2

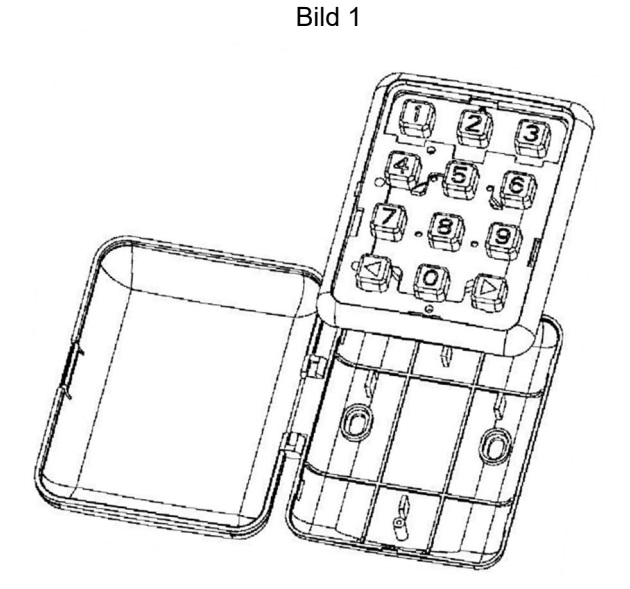

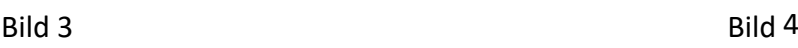

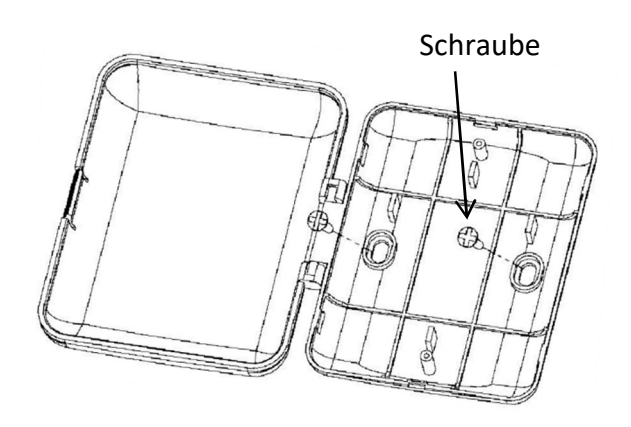

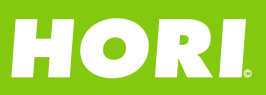

1. Verwenden Sie einen Schlitzschraubendreher, um die Blende aus dem Loch zu hebeln. (Abb.1)

2. Verwenden Sie einen Kreuzschlitzschraubendreher, um die beiden 2x7-Schrauben zu entfernen, um die

Platine der drahtlosen Tastatur zu trennen. (Abb. 2-3)

3. Befestigen Sie die Abdeckung mit zwei 4X25 Senkkopf-Blechschrauben an der Wand. (Abb.4)

4.Installieren wie wie ursprünglich. (Abb.4-1)

## **Programmierung**

### **1. Verwendungsmethode**

Die Verwendung der Tastatur basiert z. B. auf Zahlen von 1 bis 9 Ziffern, die der Benutzer mit den Tasten eingeben muss.

Kanal 1 Anfangspasswort: 11. Geben Sie das Passwort 11 ein, drücken Sie zur Bestätigung die ◀-Taste.

Kanal 2 Anfangspasswort: 33. Geben Sie das Passwort 33 ein, drücken Sie zum Bestätigen die Taste ▶.

Langer Piepton: Das Passwort ist korrekt. Schneller kurzer Piepton: Das Passwort ist falsch.

#### **2. Passwort ändern:**

Kanal 1: 1) Drücken Sie die ◀-Taste bis Sie den langen Piepton hören, die Signalleuchte in der oberen linken Ecke blinkt.

2) Geben Sie das alte Passwort ein, drücken Sie zur Bestätigung die ◀-Taste. a. Ein langer Piepton und das Blinken der Signalleuchte bedeuten, dass das alte Passwort korrekt ist.

b. Ein schneller Piepton bedeutet, dass das alte Passwort falsch ist und die Passwortaktualisierung beendet wird.

3) Geben Sie das Passwort mit 1-8 Ziffern ein, drücken Sie zum Bestätigen die ◀-Taste, die Signalleuchte in der unteren linken Ecke blinkt.

Ein schneller kurzer Piepton bedeutet, dass das Passwort 8 Stellen überschreitet und die Passwortaktualisierung beendet wird.

4) Geben Sie das neue Passwort erneut ein, drücken Sie zur Bestätigung die ◀-Taste.

a. Ein langer Piepton bedeutet zweimal dasselbe Passwort.

# **HORI**

b. Schneller kurzer Piepton bedeutet, dass das Passwort zweimal unterschiedlich ist und die Passwortaktualisierung beendet wird.

Kanal 2: 1) Drücken Sie die ▶-Taste bis Sie den langen Piepton hören, die Signalleuchte in der oberen linken Ecke blinkt.

2) Geben Sie das alte Passwort ein, drücken Sie zur Bestätigung die Taste ▶. a. Ein langer Piepton und das Blinken der Signalleuchte bedeuten, dass das alte Passwort korrekt ist.

b. Ein schneller Piepton bedeutet, dass das alte Passwort falsch ist und die Passwortaktualisierung beendet wird.

3) Geben Sie das Passwort mit 1-8 Ziffern ein, drücken Sie zur Bestätigung die ▶-Taste, die Signalleuchte in der unteren linken Ecke blinkt.

Ein schneller kurzer Piepton bedeutet, dass das Passwort 8 Stellen überschreitet und die Passwortaktualisierung beendet wird.

4) Geben Sie das neue Passwort erneut ein, drücken Sie zur Bestätigung die Taste ▶.

a. Ein langer Piepton bedeutet zweimal dasselbe Passwort.

b. Schneller kurzer Piepton bedeutet, dass das Passwort zweimal unterschiedlich ist und die Passwortaktualisierung beendet wird.

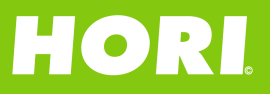